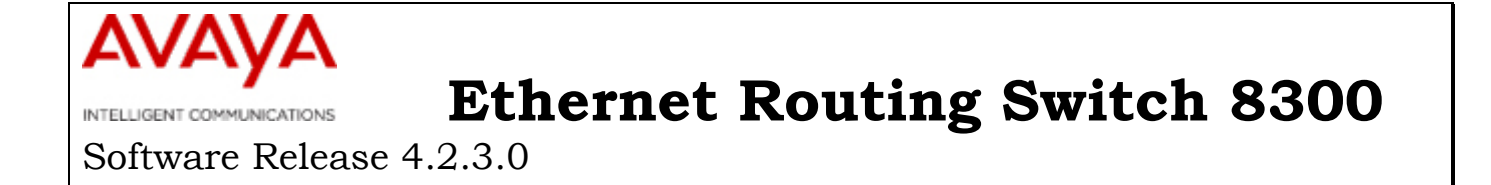

Software Release 4.2.3.0..................................................................................................................... 2

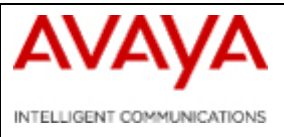

# **INTELLIGENT COMMUNICATIONS** Ethernet Routing Switch 8300

Software Release 4.2.3.0

### **1. Release Summary**

Release Date: October 15, 2010 Purpose: Software maintenance release to address customer found software issues.

# **2. Important Notes before Upgrading to This Release**

None

# **3. Platforms Supported**

Ethernet Routing Switch 8300 modules in 8010 and 8006 chassis. Ethernet Routing Switch 8300 modules in 8306 and 8310 chassis.

# **4. Notes for Upgrade**

#### **File Names for This Release**

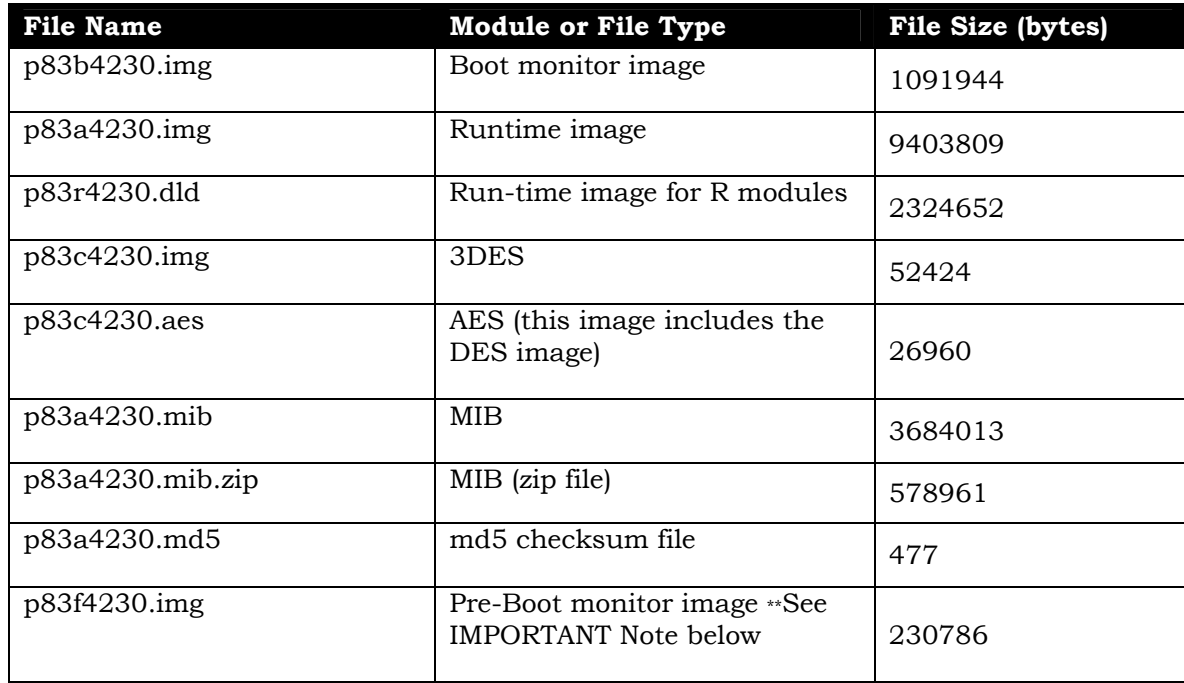

\_\_\_\_\_\_\_\_\_\_\_\_\_\_\_\_\_\_\_\_\_\_\_\_\_\_\_\_\_\_\_\_\_\_\_\_\_\_\_\_\_\_\_\_\_\_\_\_\_\_\_\_\_\_\_\_ \*\* Avaya recommends that the Pre-Boot Image ONLY be upgraded if the system is currently running a Pre-Boot Monitor Software Rel 3.6. Systems running a Pre-Boot image Rel 3.7 should not be upgraded as there have been no changes to the Pre Boot Image for this release. The following CLI command can be used to help determine the version of the Pre-Boot Monitor Software:

**show sys sw** 

#### **5. Version of Previous Release**

Software Version 4.2.2.2

#### **6. Compatibility**

This software release is managed with Java Device Manager (JDM) release 6.1.9.0 or greater.

#### **7. Changes in This Release**

#### **New Features in This Release**

 Auto configuration of IP phones is possible with LLDP-MED feature. The new CLI and ACLI commands: added to support the feature

CLI :

 Config ethernet (slot/port) lldp tx-tlv med med-network-policy add|del app-type <value> [vlan <value>] [dscp <value>] [priority <value>

ACLI :

Interface gigabitEthernet/fastEthernet [slot/port] lldp tx-tlv med med-network-policies

o For details on MIB object changes and new CLI/ACLI commands refer to section 11

#### **Old Features Removed From This Release**

None

# **Problems Resolved in This Release**

### **CLI/ACLI**

- The two CLI commands shown below have been extended to filter on port number. [Q01977336]
	- o show port info fdb-entry [vlan <value>] [port <value>]
	- o show vlan info fdb-entry [<vid>] [mac <value>] [port <value>].
- Nortel to Avaya rebranding done, All the show commands in CLI/ACLI along with the banner would display Avaya. [Q02146140]

The new banner is shown below:

\*\*\*\*\*\*\*\*\*\*\*\*\*\*\*\*\*\*\*\*\*\*\*\*\*\*\*\*\*\*\*\*\*\*\*\*\*\*\*\*\*\*\*\*\*\*\*\*\*\*

- $*$  Copyright (c) 1996-2010 Avaya, Inc.
- \* All Rights Reserved \*
- \* Ethernet Routing Switch 8006 \*
- \* Software Release 4.2.3.0 \*
- \*\*\*\*\*\*\*\*\*\*\*\*\*\*\*\*\*\*\*\*\*\*\*\*\*\*\*\*\*\*\*\*\*\*\*\*\*\*\*\*\*\*\*\*\*\*\*\*\*\*
- o MIB description is still maintained as Nortel.

# **Layer 2**

- RSTP port config was not saved while running in ACLI mode, this is resolved [Q02156871]
- RSTP port role/state not correct after link break on MLT is resolved. [Q01845973]
- SLPP default Ethertype is now Avaya owned 0x8102 (from Nortel owned  $0x8104$  –  $0x8104$  still processed for backward compatibility  $[001845973]$
- VLACP transitions when display a large file and quit is resolved. [Q02154476]

# **Layer 3**

- Trace route failing in full mesh RSMLT is resolved. [Q02133826]
- Ping on VRRP virtual IP failing with data packet size more then 1472 is resolved. [Q02163855]
- OSPF value md5-key was getting stored in the config file, this is resolved. [Q02133043]

#### **Platform**

 The situation of POE cards going down during failovers is resolved. [Case ID: 100902- 97554]

- Data loss on GBIC [AA1419013-E5] for 5-10 seconds is resolved. To be noted if a link is connected both sides with SFP AA1419013-E5 and are in half-Duplex state, we may have one side disabled and other side forwarding. [Q02130626]
- In ACLI: Switch was getting factory defaulted in verbose mode, this is resolved. [Q02124517]
- Switch resets on continuous login and exits is resolved.[Q02150788]
- HW WARNING Wrong dev type 15111ab error message on stand-by is resolved. [Q02151936]
- The switch was getting factory defaulted on reboot after swapping IO cards. This is resolved now, we see the configurations getting loaded without getting factory [Q02060208]

#### **MLT / SMLT**

 When the fdb-entry ages out on IST boxes, one of the boxes makes an ARP request for the Mac entry, but due to hashing algorithm the reply is coming on the peer IST box. Since the Arp is aged out on one box, it requests the other to delete it too. As a result, the entry is getting lost on both the boxes. This issue is resolved. [Q02057910]

#### **SNMP**

• Filter Crash SNMP task was resolved. [Q02158463]

# **8. Outstanding Issues**

NA

# **9. Known Limitations**

- JDM support for LLDP-MED is not available
- Log File Transfer with RSTP Fails.
- Configuring ACL mode from the bootconfig sub-context still uses the nncli syntax instead of ACL
	- "config bootconfig flags nncli <true|false>"

# **10. Documentation Corrections**

None

# **11. LLDP-MED Feature**

The purpose of this feature is to allow an IP Phones to get *voice* VLAN, DSCP and priority, tagged/untagged traffic type's information through LLDP MED Network Policy TLV.

LLDP-MED functionality is configured on a per port basis.

When an IP Phone sends a LLDP PDU with MED capabilities the switch will notice that it has a MED endpoint device on that port and will reply with a PDU containing the Network Policies TLVS together with the other non-LLDP-MED TLVs already set for transmission.

The LLDP–MED standard specifies that if the MED capability TLV is not received from an endpoint device on a port than no other MED TLVs except med-capabilities will be sent to the user in a PDU.

The VLAN information is sent to the IP Phone through LLDP-Med Network Policy TLV. Multiple Network Policy TLVs can be sent in one LLDP PDU, each for a distinct application type.

# **CLI Command**

config ethernet (slot/port) lldp tx-tlv med med-network-policy add|del app-type <value> [vlan <value>] [dscp <value>] [priority <value>]

# **CLI Examples**

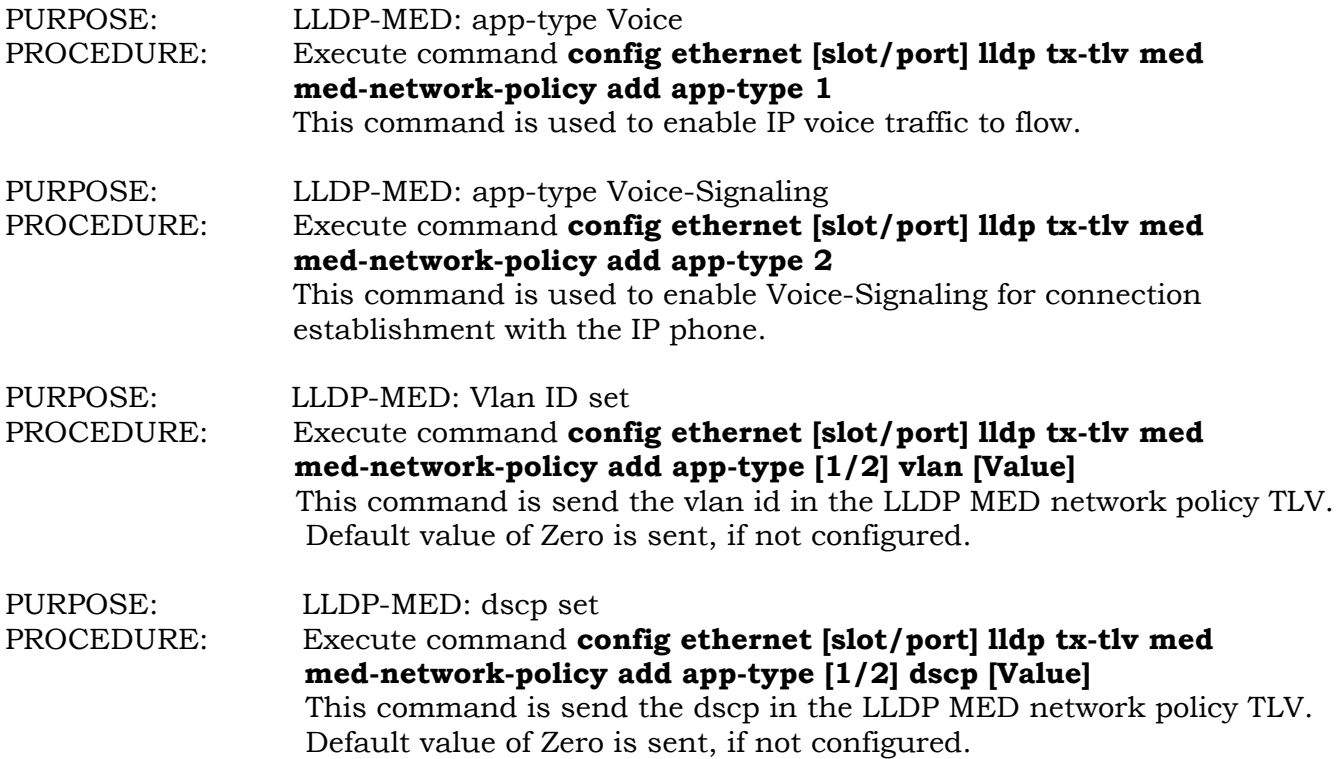

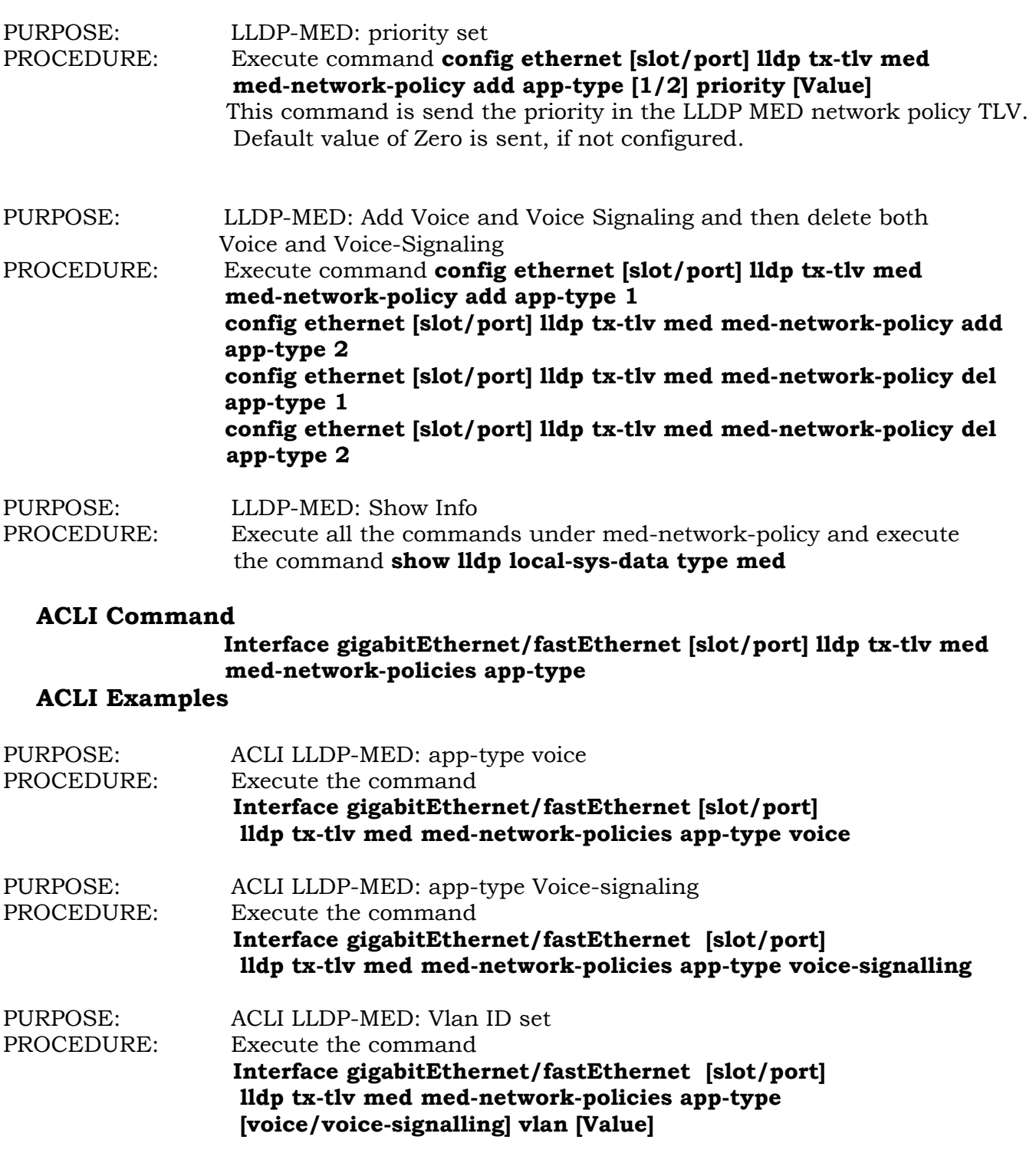

PURPOSE: ACLI LLDP-MED: dscp set<br>PROCEDURE: Execute the command Execute the command **Interface gigabitEthernet/fastEthernet [slot/port] lldp tx-tlv med med-network-policies app-type [voice/voice-signalling] dscp [Value]** 

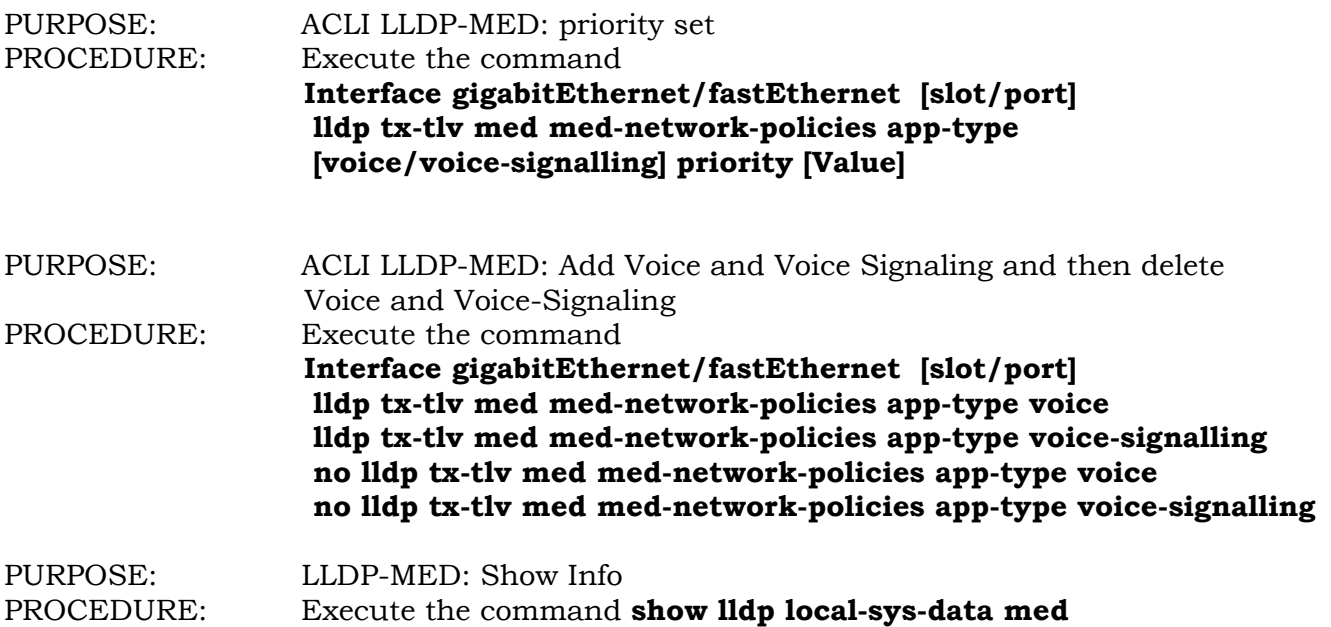

#### **MIB Object Summary**

The following MIB objects are added to provide the SNMP support.

rcLldpXMedLocMediaPolicyTable rcLldpXMedLocMediaPolicyEntry rcLldpXMedLocMediaPolicyPortNum rcLldpXMedLocMediaPolicyAppType rcLldpXMedLocMediaPolicyPriority rcLldpXMedLocMediaPolicyDscp rcLldpXMedLocMediaPolicyUnknown rcLldpXMedLocMediaPolicyTagged rcLldpXMedLocMediaPolicyRowStatus

#### **MIB Object Details**

File: rapid\_city.mib.head

In the Import section:

 PolicyAppType FROM LLDP-MED-MIB

Under rcport Node:

---------------------------------------------------------------------------

---

-- LLDP-MED - Local Device Information

--------------------------------------------------------------------------- --- --- --- rcLldpXMedLocMediaPolicyTable: Local Media Policy --- Information Table --- -- rcLldpXMedLocMediaPolicyTable OBJECT-TYPE SYNTAX SEQUENCE OF RcLldpXMedLocMediaPolicyEntry MAX-ACCESS not-accessible STATUS current DESCRIPTION "This table contains one row per policy type per port of media policy information (as a part of the MED organizational extension) on the local system known to this agent." ::=  $\{$  rcPort 12  $\}$ rcLldpXMedLocMediaPolicyEntry OBJECT-TYPE SYNTAX RcLldpXMedLocMediaPolicyEntry MAX-ACCESS not-accessible STATUS current DESCRIPTION "Information about a particular policy on a specific port component." INDEX { rcLldpXMedLocMediaPolicyPortNum, rcLldpXMedLocMediaPolicyAppType } ::= { rcLldpXMedLocMediaPolicyTable 1 } RcLldpXMedLocMediaPolicyEntry ::= SEQUENCE { rcLldpXMedLocMediaPolicyPortNum InterfaceIndex, rcLldpXMedLocMediaPolicyAppType PolicyAppType, rcLldpXMedLocMediaPolicyVlanID Integer32, rcLldpXMedLocMediaPolicyPriority Integer32, rcLldpXMedLocMediaPolicyDscp Integer32, rcLldpXMedLocMediaPolicyUnknown TruthValue, rcLldpXMedLocMediaPolicyTagged TruthValue, rcLldpXMedLocMediaPolicyRowStatus RowStatus } rcLldpXMedLocMediaPolicyPortNum OBJECT-TYPE SYNTAX InterfaceIndex MAX-ACCESS not-accessible STATUS current DESCRIPTION  $"''$  ::= { rcLldpXMedLocMediaPolicyEntry 1 } rcLldpXMedLocMediaPolicyAppType OBJECT-TYPE SYNTAX PolicyAppType

 MAX-ACCESS not-accessible STATUS current DESCRIPTION "The media type that defines the primary function of the application for the policy advertised by an endpoint." REFERENCE "ANSI/TIA-1057, Section 10.2.3.1" ::= { rcLldpXMedLocMediaPolicyEntry 2 } rcLldpXMedLocMediaPolicyVlanID OBJECT-TYPE SYNTAX Integer32 (0|1..4094|4095) MAX-ACCESS read-create STATUS current DESCRIPTION "An extension of the VLAN Identifier for the port, as defined in IEEE 802.1P-1998. A value of 1 through 4094 is used to define a valid PVID. A value of 0 shall be used if the device is using priority tagged frames, meaning that only the 802.1p priority level is significant and the default VID of the ingress port is being used instead. A value of 4095 is reserved for implementation use." REFERENCE " ANSI/TIA-1057, Section 10.2.3.5" ::= { rcLldpXMedLocMediaPolicyEntry 3 } rcLldpXMedLocMediaPolicyPriority OBJECT-TYPE SYNTAX Integer32 (0..7) MAX-ACCESS read-create STATUS current DESCRIPTION "This object contains the value of the 802.1p priority which is associated with the given port on the local system." **REFERENCE**  " ANSI/TIA-1057, Section 10.2.3.6 " ::= { rcLldpXMedLocMediaPolicyEntry 4 } rcLldpXMedLocMediaPolicyDscp OBJECT-TYPE SYNTAX Integer32(0..63) MAX-ACCESS read-create STATUS current DESCRIPTION "This object contains the value of the Differentiated Service Code Point (DSCP) as defined in IETF RFC 2474 and RFC 2475 which is associated with the given port on the local system." REFERENCE " ANSI/TIA-1057, Section 10.2.3.7" ::= { rcLldpXMedLocMediaPolicyEntry 5 }

rcLldpXMedLocMediaPolicyUnknown OBJECT-TYPE SYNTAX TruthValue MAX-ACCESS read-create STATUS current DESCRIPTION "A value of 'true' indicates that the network policy for the specified application type is currently unknown. In this case, the VLAN ID, the layer 2 priority and the DSCP value fields are ignored. A value of 'false' indicates that this network policy is defined " **REFERENCE**  " ANSI/TIA-1057, Section 10.2.3.2" ::= { rcLldpXMedLocMediaPolicyEntry 6 } rcLldpXMedLocMediaPolicyTagged OBJECT-TYPE SYNTAX TruthValue MAX-ACCESS read-create STATUS current DESCRIPTION "A value of 'true' indicates that the application is using a tagged VLAN. A value of 'false' indicates that for the specific application the device either is using an untagged VLAN or does not support port based VLAN operation. In this case, both the VLAN ID and the Layer 2 priority fields are ignored and only the DSCP value has relevance " REFERENCE " ANSI/TIA-1057, Section 10.2.3.3" ::= { rcLldpXMedLocMediaPolicyEntry 7 } rcLldpXMedLocMediaPolicyRowStatus OBJECT-TYPE SYNTAX RowStatus MAX-ACCESS read-create STATUS current DESCRIPTION "Used to create/delete entries."

::= { rcLldpXMedLocMediaPolicyEntry 8 }

Copyright © 2010 Avaya Inc. Avaya is a registered trademark of Avaya Inc. All other trademarks are the property of their respective owners.

While reasonable efforts have been made to ensure that the information in this document is complete and accurate at the time of printing, Avaya assumes no liability for any errors. Avaya reserves the right to make changes and corrections to the information in this document without the obligation to notify any person or organization of such changes. For the most current versions of documentation, see the Avaya Support Web site: http://www.avaya.com/support